# 由於通過NAT反射進行源IP轉換(啟用靜態 NAT的單個NIC配置),MRA電話服務失敗

### 目錄

簡介 必要條件 採用元件 背景資訊 問題 網路圖表 詳細資料 診斷日誌中的證據 解決方案 在防火牆上禁用源IP埠轉換 移至雙NIC配置 相關資訊

# 簡介

本文檔介紹如何使用Expressway-E單NIC和靜態NAT配置,對由NAT反射上的源IP轉換導致的 MRA電話服務故障進行故障排除。

### 必要條件

思科建議您瞭解以下主題:

- NAT(網路位址轉譯)
- SIP(作業階段啟始通訊協定)
- Cisco Video Communication Server(VCS)或Expressway基本配置
- 使用Expresswav或VCS的移動和遠端訪問(MRA)

### 採用元件

本文件所述內容不限於特定軟體和硬體版本。

本文中的資訊是根據特定實驗室環境內的裝置所建立。文中使用到的所有裝置皆從已清除(預設 )的組態來啟動。如果您的網路運作中,請確保您瞭解任何指令可能造成的影響。

注意:在整篇文檔中,Expressway裝置稱為Expressway-E和Expressway-C。但是,相同的 配置適用於影片通訊伺服器(VCS)Expressway和VCS控制裝置。

背景資訊

本文檔介紹一種方案,其中移動和遠端訪問已部署在使用單個NIC和靜態NAT地址的Expressway-E上(如Expressway基本配置指南中所述,描述為使用單個Expressway-E LAN介面的3埠防火牆 DMZ)。MRA使用者能夠成功登入,但無法訪問電話服務。

Expressway-E在埠5061上成功接收到來自外部客戶端的SIP REGISTER消息。 然後,Expressway-E建立一條指向Expressway-C的SIP SERVICE消息。此請求導致408請求超時 。

### 問題

由於SIP REGISTER消息未通過Cisco Unified Communications Manager(CUCM或Call Manager),電話服務失敗。 Expressway-E和Expressway-C無法使用SIP SERVICE消息交換正確 交換證書。SIP SERVICE消息只能從Expressway-C獲取響應為408請求超時。由於SIP SERVICE消息未成功,Expressway-E不會將SIP REGISTER消息轉發到Expressway-C。 其原因在於,Expressway-C和Expressway-E之間的防火牆為從Expressway-C到Expressway-E的 消息執行源IP(和埠)轉換。這會導致Expressway-C將這些SIP SERVICE消息錯誤地路由到該轉 換的地址,而不是其自己的本地地址。在成功的情況下,Expressway-C會處理SIP SERVICE消息 本身。(Expressway-E和Expressway-C之間的SIP SERVICE消息用於檢查證書,因此只能在遍歷 區域設定開始時或在通過MRA進行首次註冊時看到。)

#### 網路圖表

下圖提供網路圖範例,此圖在本文檔中用作參考:

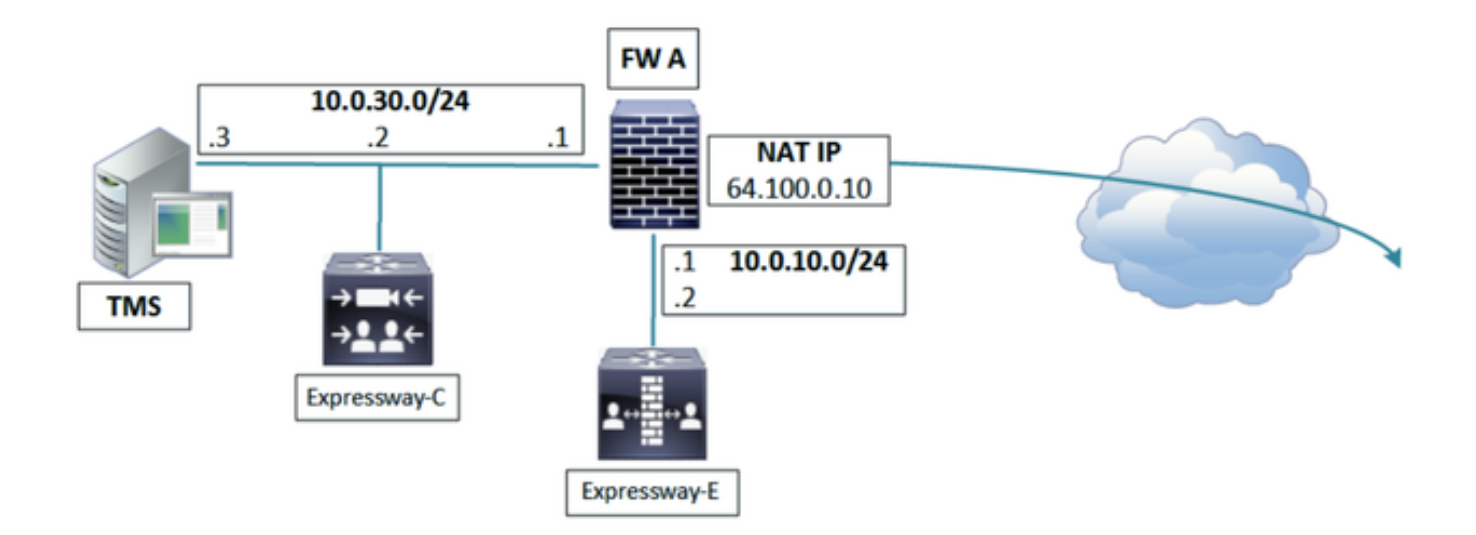

### 詳細資料

在Expressway-C資料包捕獲中,可以看到Expressway-C(10.0.30.2)成功連線到埠7003上的 Expressway-E靜態NAT公共IP地址(64.100.0.10)。(注意,源埠在Expressway-C上為27901):

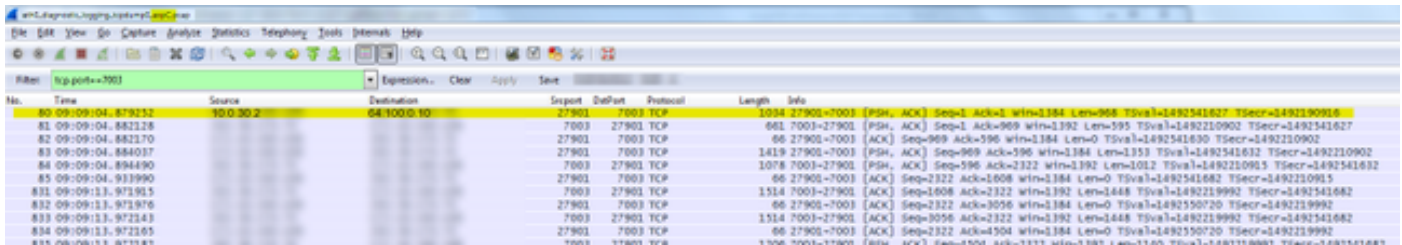

在Expressway-E的資料包捕獲中,您可以看到連線來自埠4401(其自身的靜態NAT公共IP地址)上 的64.100.0.10,目的地為10.0.10.2且埠為7003:

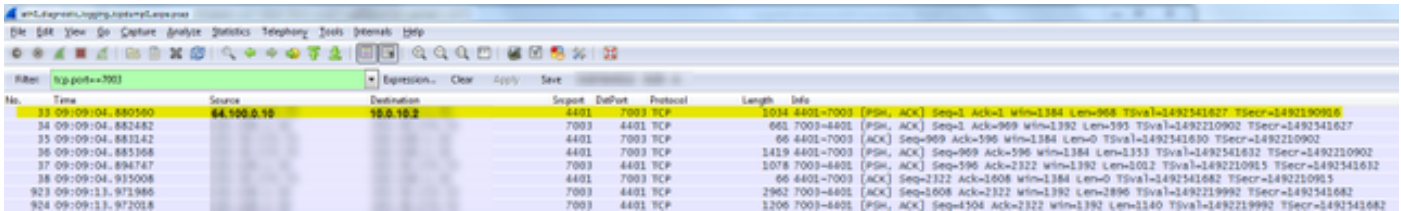

以下是Expressway-C和E之間的連線透視:

 Expressway-C:10.0.30.2:27901 <-> 64.100.0.10:7003 Expressway-E :64.100.0.10:4401 <-> 10.0.10.2:7003

這表示Expressway-C和Expressway-E之間的防火牆正在這些消息上執行源IP和埠轉換。 如果您檢視了Expressway-E上的SIP通訊流,您可以看到它從MRA客戶端裝置獲取SIP註冊,然後 Expressway-E生成一條SIP SERVICE消息以與Expressway-C交換其證書,但這會導致408請求超 時。

### 診斷日誌中的證據

請注意,此SIP服務消息(從Expressway-E傳送到Expressway-C)的路由報頭包含NAT地址 (64.100.0.10:4401)的IP和埠。 當此消息到達Expressway-C時,Expressway-C會嘗試基於該路由報頭將消息路由到 64.100.0.10:4401。由於無法連線到此地址(此地址位於Expressway-E伺服器端),因此操作失敗 。即使Expressway-C能夠連線到此地址,它也是不正確的,因為SIP SERVICE消息旨在供 Expressway-C接收和處理。

SIP SERVICE消息到達Expressway-C:

2016-04-19T17:09:13+10:00 expc tvcs: UTCTime="2016-04-19 07:09:13,973" Module="network.sip" Level="DEBUG": Action="Received" Local-ip="10.0.30.2" Local-port="27901" Srcip="64.100.0.10" Src-port="7003" Msg-Hash="123456789123456789" SIPMSG: |SERVICE sip:serviceserver@cucm02.example.local SIP/2.0 Via: SIP/2.0/TLS 64.100.0.10:7003;egress-zone=UCTraversal;branch=[branchID];proxy-callid=[callid];rport Via: SIP/2.0/TCP 127.0.0.1:5060;branch=[branchID];received=127.0.0.1;rport=25063;ingresszone=DefaultZone Call-ID: abcd12345678@127.0.0.1 CSeq: 4616 SERVICE Contact: <sip:serviceproxy@cucm02.example.local> From: <sip:serviceproxy@cucm02.example.local>;tag=0987654321aaaa To: <sip:serviceserver@cucm02.example.local>

```
 Max-Forwards: 15
 Route: <sip:64.100.0.10:4401;transport=tls;apparent;ds;lr>
 Route: <sip:127.0.0.1:22210;transport=tcp;vcs-cate;lr>
 User-Agent: TANDBERG/4132 (X8.7.2)
 Date: Tue, 19 Apr 2016 07:09:13 GMT
 Event: service
 P-Asserted-Identity: <sip:serviceproxy@cucm02.example.local>
 X-TAATag: e90b4983919b1f7a46d38f835
 Identity:
"7ioJ9gpsS5ob2TUAttNxBGYRWDbnRuf5skrkxP+B14ngRvjkIWIu7BQP5W7vW1BTVyVaGuubV5u7rPDc5anDx9u46i/8Tkx
xYuxkr83DEh/cYPWlwO7JvTP5nub6/EtEt6RXvwizY6Gm/MXV4eMqQJ06kA86EFxP1SsRxop0YjUs61B10JnBrtQjOicskoA
uMGzNjiBKvcCAbrASGtWP015vRp9khcs3e8vmkpZH5Qtef6+gNaRWPES3MS=="
 Content-Type: multipart/mixed;boundary=boundary-6j7zrmj35ifsu3efg5ga603hnz1nbf
```

```
 Content-Length: 2555
```
 --boundary-6j7zrmj35ifsu3efg5ga603hnz1nbf Content-Type: application/text

<?xml version="1.0" encoding="utf-8"?>

<methodCall><params><username>john.smith</username><realm>expe.example.com</realm><nonce>2i78wor v9unccs6vbclfi4xai78worv9unccs6vbclfi4xa4i15j</nonce><qop>auth</qop><cnonce>54f80570</cnonce><nc >00000001</nc><response>2i78worv9unccs6vbclfi4xa4i15j</response><uri>sip:cucm02.example.local</u ri><method>REGISTER</method><id>12345678</id><caching-enabled>true</cachingenabled><reqtype>collab-

edge</reqtype></params><methodName>DigestAuth</methodName><version>1.0</version><msgid>123456789 79</msgid><sipdomain>cucm02.example.local</sipdomain></methodCall>

 --boundary-6j7zrmj35ifsu3efg5ga603hnz1nbf Content-Type: application/x-x509-ca-cert

```
-----BEGIN CERTIFICATE-----
```
hknS5nQ8NJEspxLPY0N4BvA8iL7ZasOqnqgHRlj95N8bn OfigoKhe90kV6Y7PRbRpwFv6jGiFR8hyepr3t2BPec0aZ ZAK3ZC92RQbDjCxy2U99L8WLlTpJQwIuTjLHicbiNCNZu Be9xEMgewwGFVfSzW08DzlecJNXpsKqQ0ivbpLbwreXJG SCbcse3O67yvghMDsotcK4gur11FZWOZJFa3EMlgoT3Mj ApGvMfL9caTjY1EaLWDl5rWGGe8FpRLCizrz0wwUGg7Px Moy6kAujtolwN9BUI0sgJ98MnBuuREJZNW7g7nJL5zywT FXhMgy9PBUMuwjgu5KruY4caWDYtNu1kZzCtnm044lOk7 xhIOoOWWj9sNFnDQGDrgBIFBjggEihSbZr6h4Pq2ZMZ4r i5yGpz0j7a6lg2NOKm6FXpfqVlB7zvyQsM6x0XJEImpjV al0nHYkTLkBEmK5jVosgyOrSWpZPimc364sRxRW4ABZZX M6XstZNGhvQNDVk1JlfCN5yRtEgEkkizeWOHJcts922wL 2rVTfUfWGXMkca8YHKj2ixkthNnHVbLG0YoUNOUDHq1xu 49F7Kcw7neuQQZ4MmEif59lnyhY7qEIQVEpGn0jgqZAX8 omNVxTewa9nTXvjxo5xvTLghYfESCqniBbtWwMhhRuR7N eh09OvFWsuUyHJmDBYpoNZWTXEB4Fw5XwfjzZAoHzOFV6 xcE4LGYrpI4EbaZ58r8uVrfXkrNrgepFw2zMgamhwf9n5 AzEU2gh9vTUNZEAn8De5XQKAipeehO8Dpef2JTBLV5avf nh7rfxh8BZY4xteSRox8iBnT4Na6qsDMb2gvp6gTYFFJH RGMHIe5siI1HhARqDjen4EwrKfMOYNJWTqmx4mjDrqyme -----END CERTIFICATE-----

|

2016-04-19T17:09:13+10:00 expc tvcs: UTCTime="2016-04-19 07:09:13,977" Module="developer.sip.leg" Level="INFO" CodeLocation="ppcmains/sip/sipproxy/SipProxyLeg.cpp(10047)" Method="SipProxyLeg::routeViaNettleIfNeeded" Thread="0x3150905deea6": this="0xc76759f343ca" Type="Outbound" routingViaNettle="false" twoInARow="false" oneIsATraversalServerZone="false" isCall="false" isRefer="false" fromClusterPeer="false" fromNettle="false" toNettle="false" inboundZone=UC\_Traversal (encryption-mode=on ice-mode=off) outboundZone=DefaultZone (encryptionmode=auto ice-mode=off) encryptionSettingsRequireNettle="true" iceSettingsRequireNettle="false" needlesslyNettling="false" routeViaNettle="false"

#### Expressway-C嘗試傳送此SIP SERVICE消息,使其顯示在路由報頭中,但連線失敗:

2016-04-19T17:09:13+10:00 expc tvcs: UTCTime="2016-04-19 07:09:13,979" Module="network.tcp" Level="DEBUG": Src-ip="10.0.30.2" Src-port="27921" Dst-ip="64.100.0.10" Dst-port="4401" Detail="TCP Connecting"

2016-04-19T17:09:13+10:00 expc tvcs: UTCTime="2016-04-19 07:09:13,980" Module="network.tcp" Level="ERROR": Src-ip="10.0.30.2" Src-port="27921" Dst-ip="64.100.0.10" Dst-port="4401" Detail="TCP Connection Failed"

#### 在Expressway-C的資料包捕獲中,TCP SYN嘗試獲得RST響應:

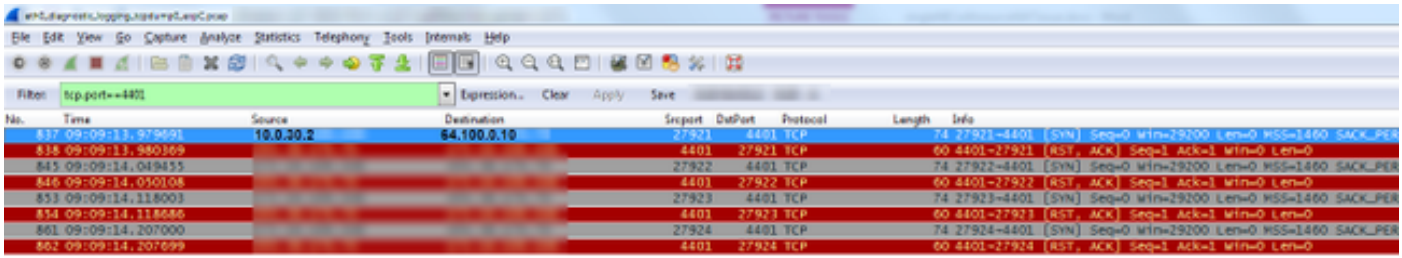

#### 結果是Expressway-C向Expressway-E傳送408請求超時:

```
2016-04-19T17:09:13+10:00 expc tvcs: UTCTime="2016-04-19 07:09:13,982" Module="network.sip"
Level="INFO": Action="Sent" Local-ip="10.0.30.2" Local-port="27901" Dst-ip="64.100.0.10"
Dst-port="7003" Detail="Sending Response Code=408, Method=SERVICE, CSeq=4616,
To=sip:serviceserver@cucm02.example.local, Call-ID=abcd12345678@127.0.0.1, From-
Tag=0987654321aaaa, To-Tag=0987654321bbbb, Msg-Hash=123456789123456789"
2016-04-19T17:09:13+10:00 expc tvcs: UTCTime="2016-04-19 07:09:13,982" Module="network.sip"
Level="DEBUG": Action="Sent" Local-ip="10.0.30.2" Local-port="27901" Dst-ip="64.100.0.10"
Dst-port="7003" Msg-Hash="123456789123456789"
STPMSG:
  |SIP/2.0 408 Request Timeout
 Via: SIP/2.0/TLS 64.100.0.10:7003;egress-zone=UCTraversal;branch=[branchID];proxy-call-
id=[callid];received=64.100.0.10;rport=7003;ingress-zone=UCTraversal;ingress-zone-id=4
Via: SIP/2.0/TCP 127.0.0.1:5060;branch=[branchID];received=127.0.0.1;rport=25063;ingress-
zone=DefaultZone
 Call-ID: abcd12345678@127.0.0.1
 CSeq: 4616 SERVICE
 From: <sip:serviceproxy@cucm02.example.local>;tag=0987654321aaaa
 To: <sip:serviceserver@cucm02.example.local>;tag=0987654321bbbb
Server: TANDBERG/4132 (X8.7.2)
 Warning: 399 10.0.30.2:5061 "Request Timeout"
 Content-Length: 0
```
# 解決方案

有兩種可能解決此情況的方案。

#### 在防火牆上禁用源IP埠轉換

如果在防火牆上禁用源IP/埠轉換,則Expressway-E伺服器會將Expressway-C流量視為從 10.0.30.2:27901(Expressway-C上的實際IP和埠)到達,而不是64.100.0.10:4401(NAT地址)。 這樣,SIP SERVICE消息上的Route報頭包含10.0.30.2:27901值,在收到此消息時,Expressway-C會將其路由到自己並對其執行一些處理,從而將200 OK傳送回Expressway-E(如果所有操作都正 常),然後,Expressway-E將通過SIP REGISTER消息代理以繼續註冊過程。

### 移至雙NIC配置

在Expressway-E上使用雙NIC配置時,無需執行NAT反射,從而避免了問題。但是,請確保 Expressway-E和Expressway-C(如果存在)之間的內部防火牆沒有執行從Expressway-C到 Expressway-E的流量的源IP/埠轉換(這將導致類似的問題)。

# 相關資訊

- [Expressway基本配置指南的附錄4中詳細介紹了Expressway支援的網路部署](/content/dam/en/us/td/docs/voice_ip_comm/expressway/config_guide/X8-10/Cisco-Expressway-Basic-Configuration-Deployment-Guide-X8-10.pdf)
- 遵循[ASA配置詳細資訊以](/content/en/us/support/docs/unified-communications/expressway/118992-configure-nat-00.html#anc9)配置支援的Expressway網路部署